# How to move the MySQL Database from the 'systemmysql' pod to an external one using the default 'amp.yml' template?

SOLUTION VERIFIED - Updated Friday at 4:02 PM - [English](https://access.redhat.com/solutions/4451241)

## Environment

• Red Hat 3scale API Management 2.X On-premises

### **Issue**

We realized that it's better to externalize our MySQL Database for High Availability (HA). We aren't using the Tech Preview templates but the default amp.yml one. How to proceed?

## Resolution

*Disclaimer: This KCS Article has been released as Private (Red Hat Internal) and should not be available to the customers, since it details a procedure that has not yet been officially validated or supported. That being said, it could be helpful on certain situations where the customer is facing several infrastructure (e.g. network and/or filesystem) issues using the default system-mysql pod. The Red Hat Associate reading this Article should use his/her best judgement to decide whether the benefits of applying an unsupported procedure are higher than the risks of leaving the MySQL Database not externalized.*

**NOTE:** [The difference between this approach and the one described in](https://access.redhat.com/documentation/en-us/red_hat_3scale_api_management/2.6/html-single/installing_3scale/index#high-availability) High Availability and Evaluation templates is that it provides a way for externalizing a MySQL Database in case Red Hat 3scale API Management was initially deployed using the default amp.yml template.

#### **Limitations**

There are a few current limitations with this process listed below:

#### **Red Hat 3scale On-premises versions**

It has only been tested and verified on the 2.5 On-premises and 2.6 On-premises versions from Red Hat 3scale API Management. It's possible that it could work on previous versions, however this has not been tested yet.

#### **MySQL Database User**

10/1/2019 How to move the MySQL Database from the 'system-mysql' pod to an external one using the default 'amp.yml' templat…

Although there is a mysql2:// formatted URL that would supposedly allow for any combination of username and password , the user 'root'@'%' should always be used otherwise it will fail. The reason behind it is that some sections from Red Hat 3scale are still hardcoded to use the 'root'@'%' user and this issue still needs to be addressed in the future.

#### **MySQL Host**

Always use the IP Address from the external MySQL Database instead of the hostname , otherwise the latter might not be resolved. For instance, use 1.1.1.1 instead of mysql.mydomain.com .

#### **System Database**

The remote MySQL Server must not have a currently existing Database named system .

#### **Instructions**

Follow the steps below to fully externalize the MySQL Database. Please notice that they will cause a full downtime in the environment while the process is executed:

1. Login to the OpenShift Node where Red Hat 3scale 2.X On-premises is hosted and change to its project:

```
$ oc login -u <USER> <URL>
$ oc project <PROJECT>
```
**NOTE:** Replace <USER> , <URL> and <PROJECT> accordingly.

- 2. Use the instructions provided on the **Stop Red Hat 3scale On-premises** section from the Article [How to restart Red Hat 3scale On-premises?](https://access.redhat.com/solutions/4070641) to scale down all the pods using the correct order to avoid any loss of data.
- 3. The following command should now return No resources found :

```
$ oc get pod
```
4. Scale up the Database level pods again:

```
$ oc scale dc/{backend-redis,system-memcache,system-mysql,system-redis,zync-
database} --replicas=1
```
5. Ensure that you are able to login to the external MySQL Database through using the system-mysql pod before proceeding with the next steps:

```
$ oc rsh system-mysql-<XYZ>
$ mysql -u root -p -h <HOST>
```
**NOTE:** Replace <XYZ> with the proper id of the system-mysql pod and <HOST> with the IP Address from the external MySQL Database. The user should be always root (more information on this topic in the **Limitations** section above).

- 6. The expected result from the step above is a mysql> console displaying. Type exit twice and go back to the OpenShift Node console.
- 7. Perform a full MySQL dump

```
$ oc rsh system-mysql-<XYZ> /bin/bash -c "mysqldump -u root --single-transaction --
routines --triggers --all-databases" > system-mysql-dump.sql
```
**NOTE:** Replace <XYZ> with the proper id from the system-mysql pod and validate that the file system-mysql-dump.sql contains a valid MySQL level dump generated data as in the following example:

```
$ head -n 10 system-mysql-dump.sql
-- MySQL dump 10.13 Distrib 5.7.24, for Linux (x86_64)
--
-- Host: localhost Database: 
-- ------------------------------------------------------
-- Server version 5.7.24
/*!40101 SET @OLD CHARACTER SET CLIENT=@@CHARACTER SET CLIENT */;
/*!40101 SET @OLD CHARACTER SET RESULTS=@@CHARACTER SET RESULTS */;
/*!40101 SET @OLD COLLATION CONNECTION=@@COLLATION CONNECTION */;
/*!40101 SET NAMES utf8 */;
```
8. Scale down the system-mysql pod and leave it to 0 replicas:

```
$ oc scale dc/system-mysql --replicas=0
```
9. Find the base64 equivalent of the URL mysql2://root:<PASSWORD>@<HOST>/system , replacing <PASSWORD> and <HOST> accordingly:

```
$ echo "mysql2://root:<PASSWORD>@<HOST>/system" | base64
```
10. Create a default 'user'@'%' on the remote MySQL Database (it only needs to have SELECT privileges) and also find its base64 equivalents:

```
$ echo "user" | base64
$ echo "<PASSWORD>" | base64
```
**NOTE:** Replace <PASSWORD> with the proper password for 'user'@'%' .

11. Perform a backup and edit the OpenShift secret system-database :

```
$ oc get secret system-database -o yaml > system-database-orig.bkp.yml
$ oc edit secret system-database
```
URL : Replace it with the value from the **Step 9**. DB\_USER and DB\_PASSWORD : Use the values from the previous step for both.

12. Send the file system-mysql-dump.sql to the remote database Server and import the dump into it. Following below is an **example** shell command to import it:

```
$ mysql -u root -p < system-mysql-dump.sql
```
13. Ensure that a new Database called system was created:

```
$ mysql -u root -p -se "SHOW DATABASES"
```
- 14. Follow the instructions provided on the **Start Red Hat 3scale On-premises** section from the Article **[How to restart Red Hat 3scale On-premises?](https://access.redhat.com/solutions/4070641)** until the system-app pod is scaled up (don't scale up any pods after system-app yet).
- 15. The expected scenario is the system-app pod up and running without any issues. After it has been validated, continue scaling back up the other pods mentioned on the Article above.
- 16. After everything has been properly validated, the system-mysql DeploymentConfig object should be backed up and deleted after a few days to avoid any confusion on the future.

#### Rollback

A rollback procedure should be performed if on the **Step 14** from the **Instructions** above the system-app pod is not fully back online and the root cause for it could not be determined or addressed:

1. Edit the secret system-database again, using the original values from the file system-database-orig.bkp.yml generated on the **Step 11** from **Instructions**: \$ oc edit secret system-database

**NOTE:** Replace URL , DB\_USER and DB\_PASSWORD with their original values.

2. Scale down all the pods and then up back again, including the system-mysql one. The system-app pod and the others to be started after it should be up and running again.

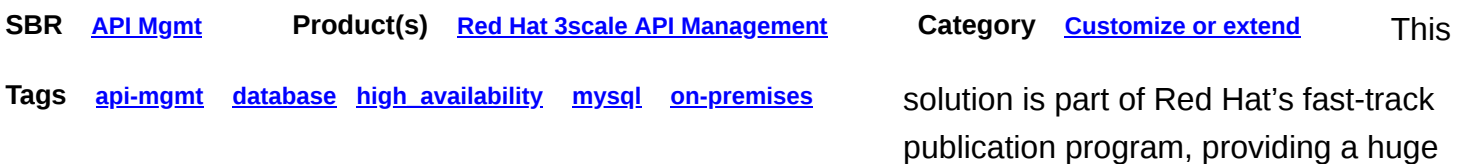

library of solutions that Red Hat engineers have created while supporting our customers. To give you the knowledge you need the instant it becomes available, these articles may be presented in a raw and unedited form.